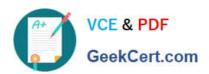

# MAGENTO-CERTIFIED-PROFESSION AL-CLOUD-DEVELOPER Q&As

Magento Certified Professional Cloud Developer

# Pass Magento MAGENTO-CERTIFIED-PROFESSIONAL-CLOUD-DEVELOPER Exam with 100% Guarantee

Free Download Real Questions & Answers **PDF** and **VCE** file from:

https://www.geekcert.com/magento-certified-professional-cloud-developer.html

100% Passing Guarantee 100% Money Back Assurance

Following Questions and Answers are all new published by Magento Official Exam Center

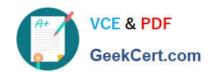

https://www.geekcert.com/magento-certified-professional-cloud-developer.h 2024 Latest geekcert MAGENTO-CERTIFIED-PROFESSIONAL-CLOUD-DEVELOPER PDF and VCE dumps Download

- Instant Download After Purchase
- 100% Money Back Guarantee
- 365 Days Free Update
- 800,000+ Satisfied Customers

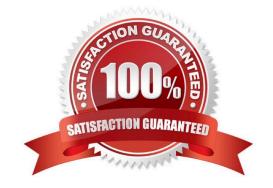

### https://www.geekcert.com/magento-certified-professional-cloud-developer.h 2024 Latest geekcert MAGENTO-CERTIFIED-PROFESSIONAL-CLOUD-DEVELOPER PDF and VCE dumps Download

#### **QUESTION 1**

You added the env:ADMIN\_PASSWORD variable in the Project Web UI to change a Magento admin user\\'s password. After deployment you are unable to login using the new password.

What causes this?

- A. When you add a variable, the build stage is being skipped, because the codebase has not been changed. You must push a commit to trigger a full deploy
- B. Deploy scripts read configuration from the environment variable called \$MAGENTO\_CLOUD\_VARIABLES, which contains an array of variables which were set without the env: prefix
- C. Variables which are set using the Project Web UI are not available on the build phase, the admin password variable should be set in the .magento.env.yaml file
- D. The sensitive option is required for env:ADMIN\_PASSWORD variable

Correct Answer: C

#### **QUESTION 2**

You built a custom command that runs during the build phase, but it is not generating files properly. Magento Support provided a patch that you added to the project.

What must you do to ensure this command runs after the patch has been applied?

- A. Ensure your custom command runs after the ece-tools build hooks.
- B. Move your custom command to run in the deploy phase.
- C. Apply the patch manually in your custom command, because patches are always applied at the end of deployment.
- D. Nothing, because patches are already applied when any hook runs.

Correct Answer: A

Reference: https://support.magento.com/hc/en-us/articles/360031098011-Deployment-fails-with-Errorbuilding-project-The-build-hook-failed-with-status-code-1

#### **QUESTION 3**

You are going to create a backup of an Integration branch before implementing some new feature.

What are two ways to create the backup of the Integration branch? (Choose two.)

- A. Create a snapshot using the ece-tools snapshot:create command
- B. Create a snapshot using the snapshot button in the Project Web UI
- C. Create a snapshot using the magento-cloud snapshot:create command

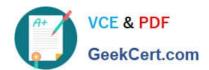

## https://www.geekcert.com/magento-certified-professional-cloud-developer.h 2024 Latest geekcert MAGENTO-CERTIFIED-PROFESSIONAL-CLOUD-DEVELOPER PDF and VCE dumps Download

D. Submit a support ticket requesting a backup be made

Correct Answer: BC

#### **QUESTION 4**

You are reviewing a third party extension for Magento Commerce Cloud compatibility. You discover the module writes to a custom directory called internal/ within the Magento base directory.

The directory has to be shared by all web servers.

What do you do so the module can be used on Magento Commerce Cloud?

- A. Create a symlink from /tmp/internal to the internal/ folder
- B. Declare a shared mount for the internal/ directory in .magento.app.yaml
- C. Request the vendor make the directory configurable in the Magento admin
- D. Add a patch for extension so it uses the subdirectory var/internal/ instead

Correct Answer: B

#### **QUESTION 5**

After contacting Magento Support, you were advised to permanently enable the Redis disable\_locking option.

How do you implement this on a Production environment?

- A. Add disable locking = true into the php.ini file in the Magento project root.
- B. Modify the .magento.app.yaml file to add the REDIS\_SESSION\_CONFIGURATION environment variable.
- C. Add the SESSION\_CONFIGURATION environment variable into .magento.env.yaml with the correct value.
- D. In app/etc/env.php, add disable\_locking: 1 inside the Redis session configuration block.

Correct Answer: D

Reference: https://support.magento.com/hc/en-us/articles/360000448493-Redis-issue-causes-delay-withMagento-Admin-login-or-checkout

<u>MAGENTO-CERTIFIED-PR</u> <u>MAGENTO-CERTIFIED-PR</u> <u>MAGENTO-CERTIFIED-PR</u> OFESSIONAL-CLOUD-DEVELOPER Practice Test

OFESSIONAL-CLOUD-**DEVELOPER Study Guide** 

**OFESSIONAL-CLOUD-DEVELOPER Exam** Questions